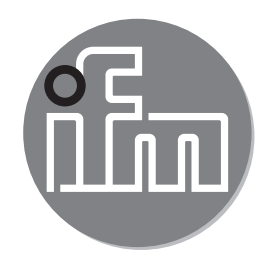

Bedienungsanleitung Einweglichtschranke **O6E7xx / O6S7xx**

 $C \in$ 

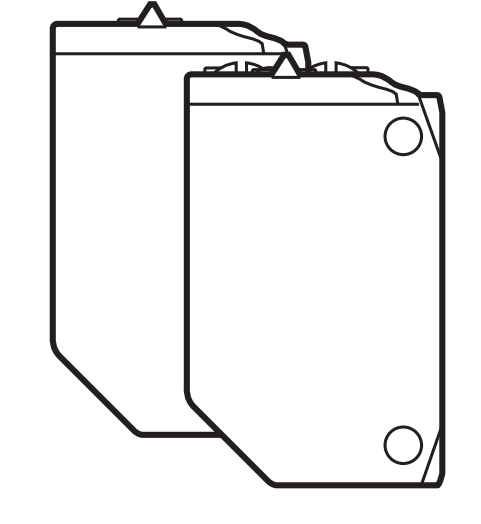

# **Inhalt**

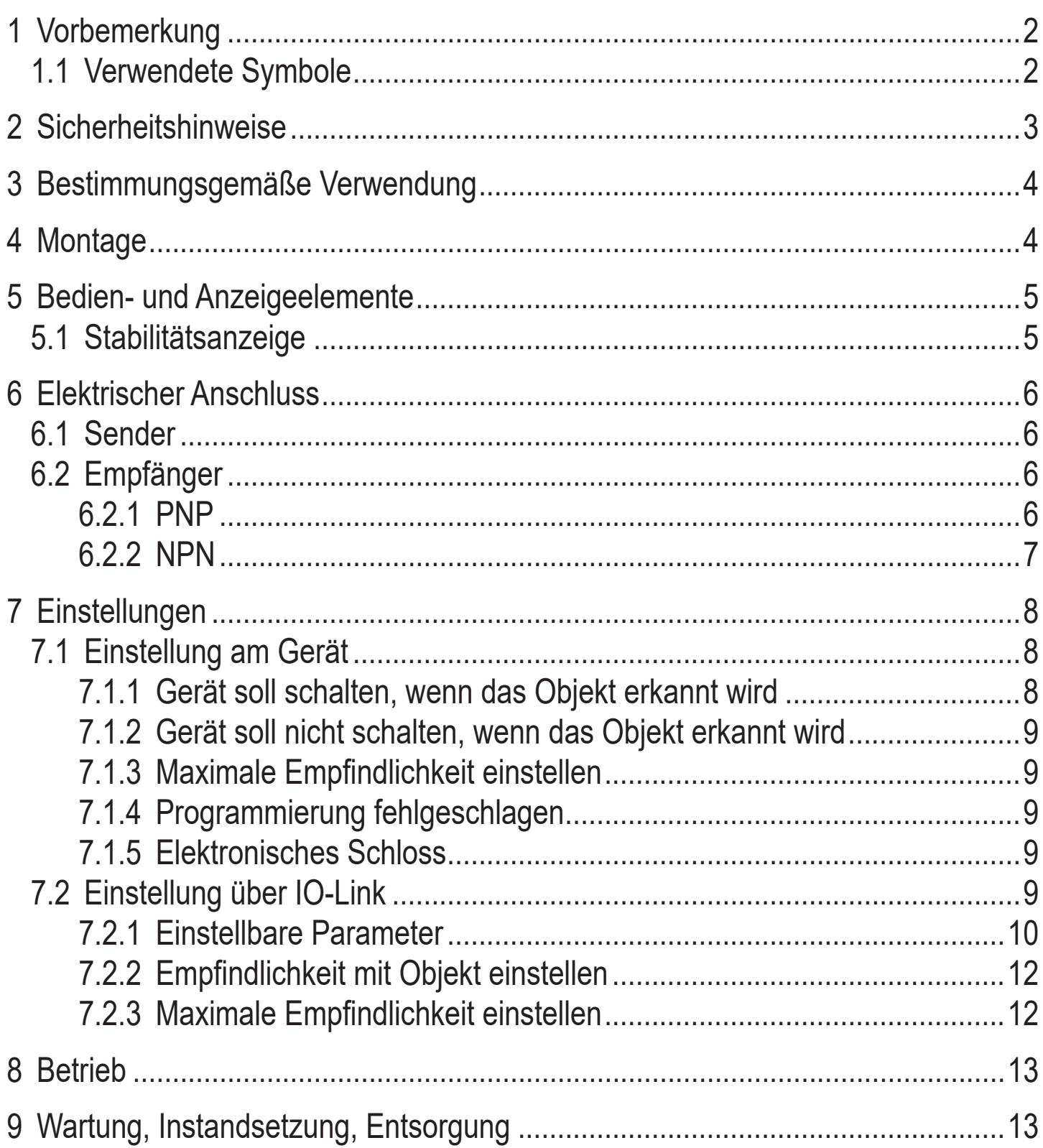

# 1 Vorbemerkung

Technische Daten, Zulassungen, Zubehör und weitere Informationen unter www.ifm.com.

## 1.1 Verwendete Symbole

Handlungsanweisung  $\blacktriangleright$ 

- <span id="page-2-0"></span>> Reaktion, Ergebnis
- [...] Bezeichnung von Tasten, Schaltflächen oder Anzeigen
- $\rightarrow$  Querverweis

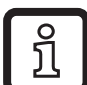

**Information** 

Ergänzender Hinweis.

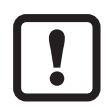

Wichtiger Hinweis

Fehlfunktionen oder Störungen sind bei Nichtbeachtung möglich.

# **2 Sicherheitshinweise**

- Dieses Dokument vor Inbetriebnahme des Produktes lesen und während der Einsatzdauer aufbewahren.
- Das Produkt muss sich uneingeschränkt für die betreffenden Applikationen und Umgebungsbedingungen eignen.
- Das Produkt nur bestimmungsgemäß verwenden  $(\rightarrow 3$  Bestimmungsgemäße [Verwendung\)](#page-3-1).
- Die Missachtung von Anwendungshinweisen oder technischen Angaben kann zu Sach- und / oder Personenschäden führen.
- Für Folgen durch Eingriffe in das Produkt oder Fehlgebrauch durch den Betreiber übernimmt der Hersteller keine Haftung und keine Gewährleistung.
- Montage, elektrischer Anschluss, Inbetriebnahme, Bedienung und Wartung des Produktes darf nur ausgebildetes, vom Anlagenbetreiber autorisiertes Fachpersonal durchführen.
- Geräte und Kabel wirksam vor Beschädigung schützen.

#### **Gemäß cULus**

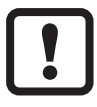

Vorsicht - Wenn andere als die hier angegebenen Bedienungs- oder Justiereinrichtungen benutzt oder andere Verfahrensweisen ausgeführt werden, kann dies zu gefährlicher Strahlungseinwirkung führen.

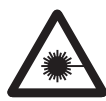

Sichtbares Laserlicht; LASER KLASSE 1. EN/IEC 60825-1 : 2007 und EN/IEC 60825-1 : 2014 entspricht 21 CFR Part 1040 mit Ausnahme der Abweichungen in Übereinstimmung mit der Laser Notice Nr. 50, Juni 2007.

<span id="page-3-0"></span>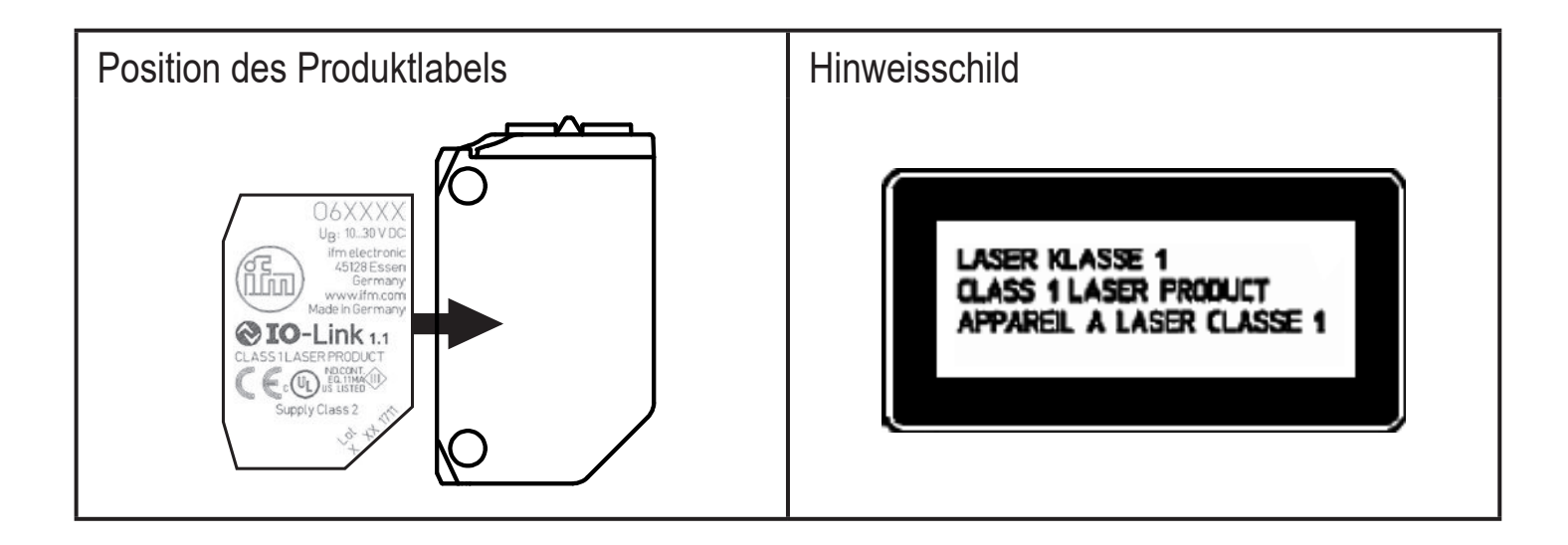

## **3 Bestimmungsgemäße Verwendung**

Die Lichtschranke erfasst berührungslos Gegenstände und Materialien und meldet sie durch ein Schaltsignal.

## **4 Montage**

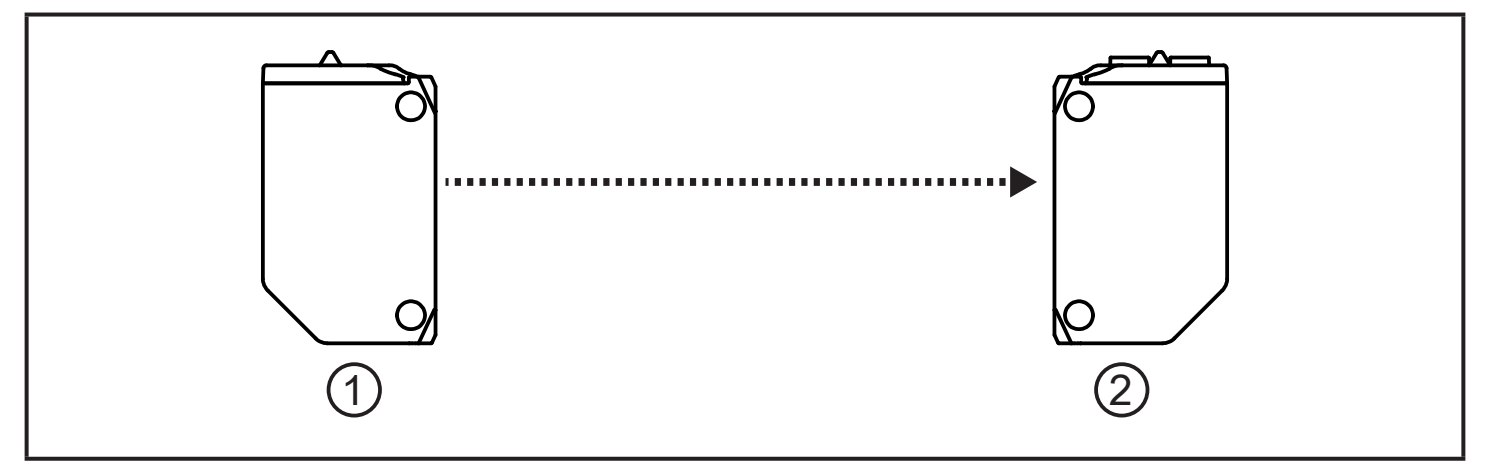

- <span id="page-3-1"></span>1: Sender
- 2: Empfänger
- ► Den Empfänger (O6E ...) mit Hilfe einer Montagehalterung befestigen.
- ► Den Sender (O6S ...) auf den Empfänger ausrichten und ihn ebenso befestigen.

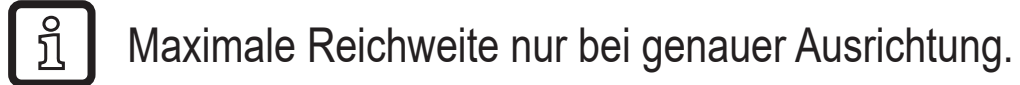

# <span id="page-4-0"></span>**5 Bedien- und Anzeigeelemente**

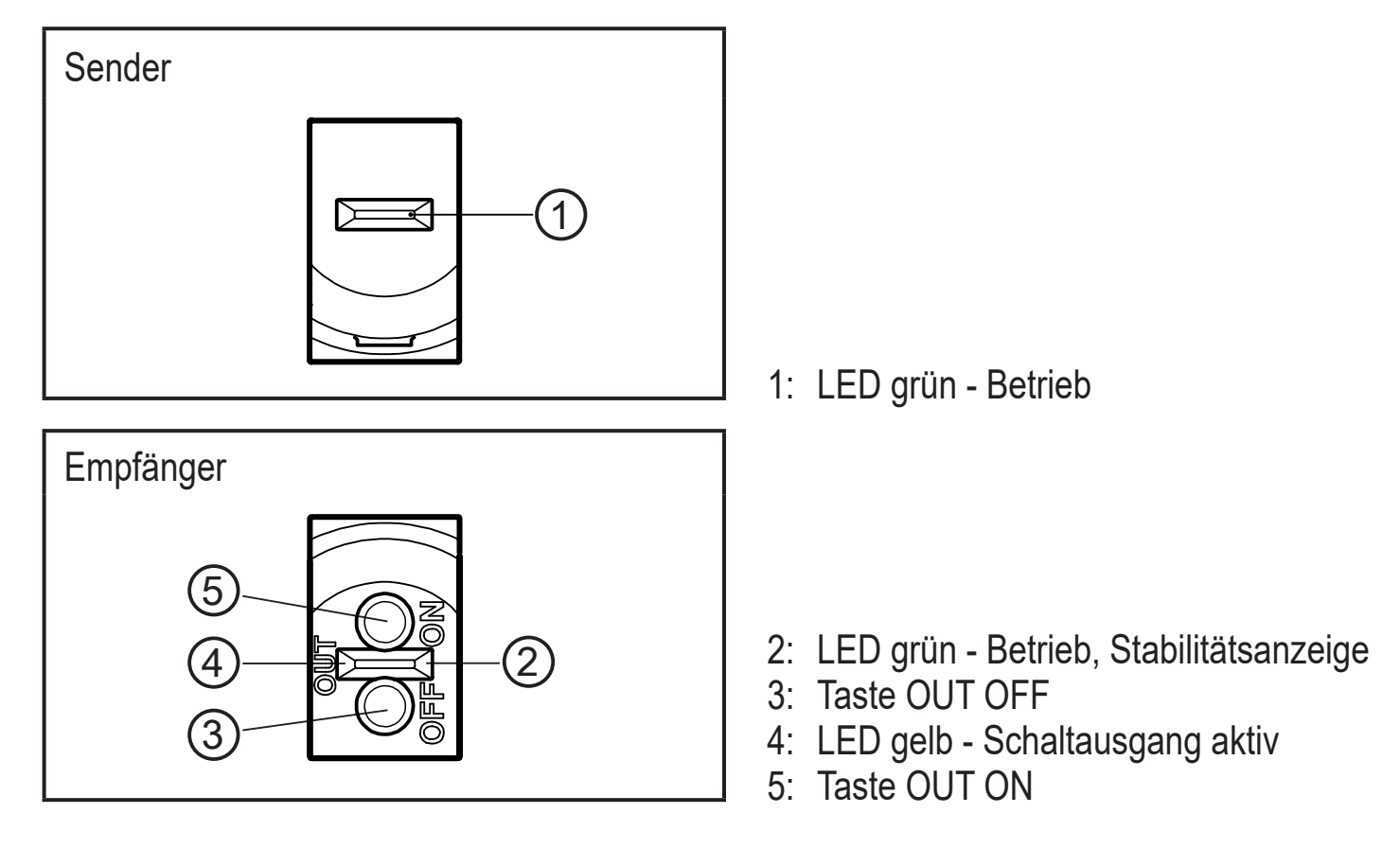

#### **5.1 Stabilitätsanzeige**

Die grüne LED leuchtet bei anliegender Versorgungsspannung und stabilem Sensorsignal.

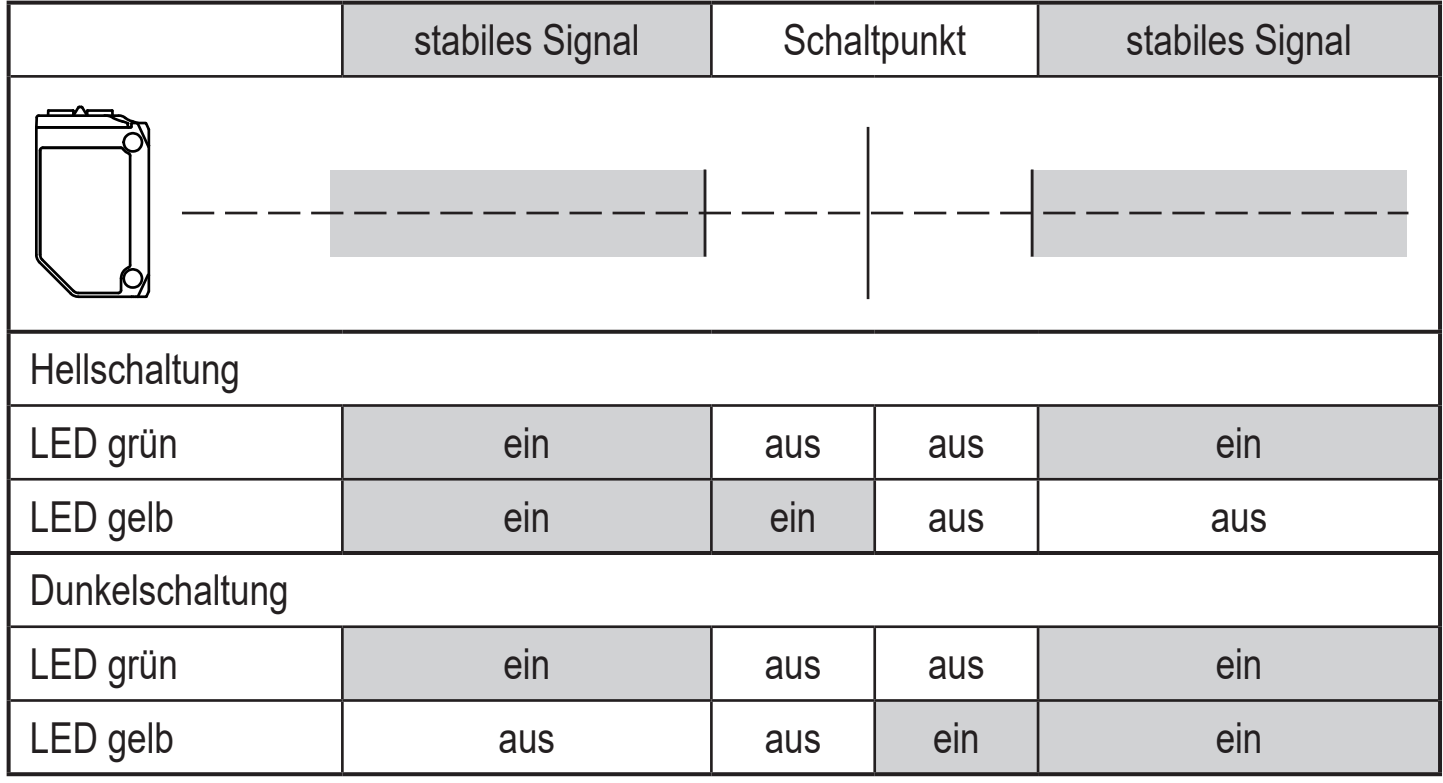

**DE**

# <span id="page-5-0"></span>**6 Elektrischer Anschluss**

Das Gerät darf nur von einer Elektrofachkraft installiert werden.

- ► Befolgen Sie die nationalen und internationalen Vorschriften zur Errichtung elektrotechnischer Anlagen.
- ► Spannungsversorgung nach EN 50178 sicherstellen.
- ► Anlage spannungsfrei schalten.
- ► Gerät folgendermaßen anschließen:

### **6.1 Sender**

 $\mathbf{?}$ 

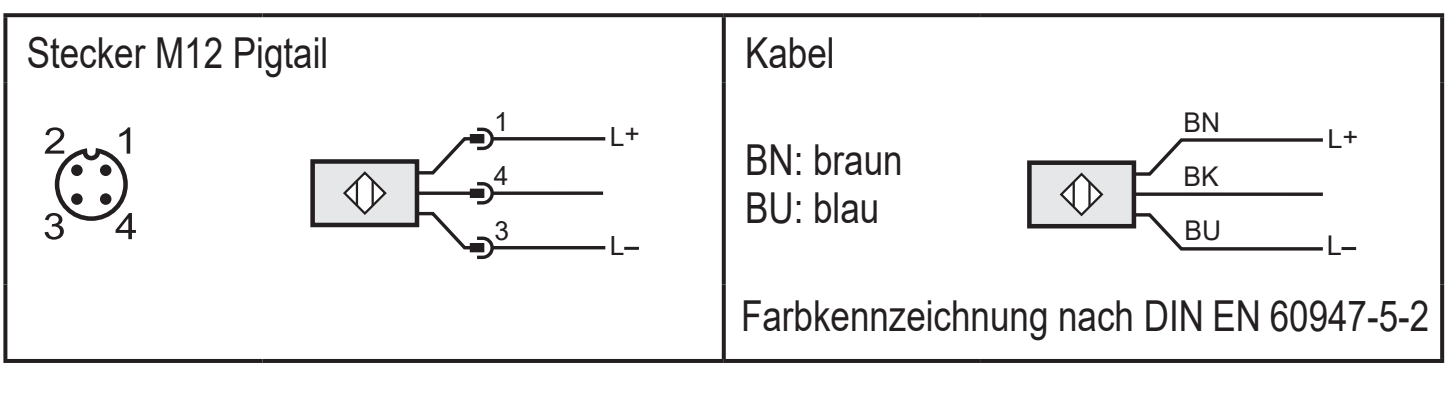

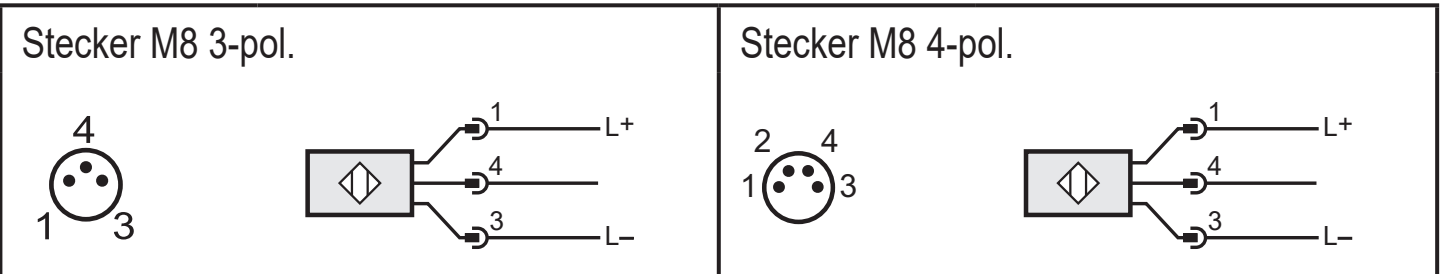

## **6.2 Empfänger**

#### **6.2.1 PNP**

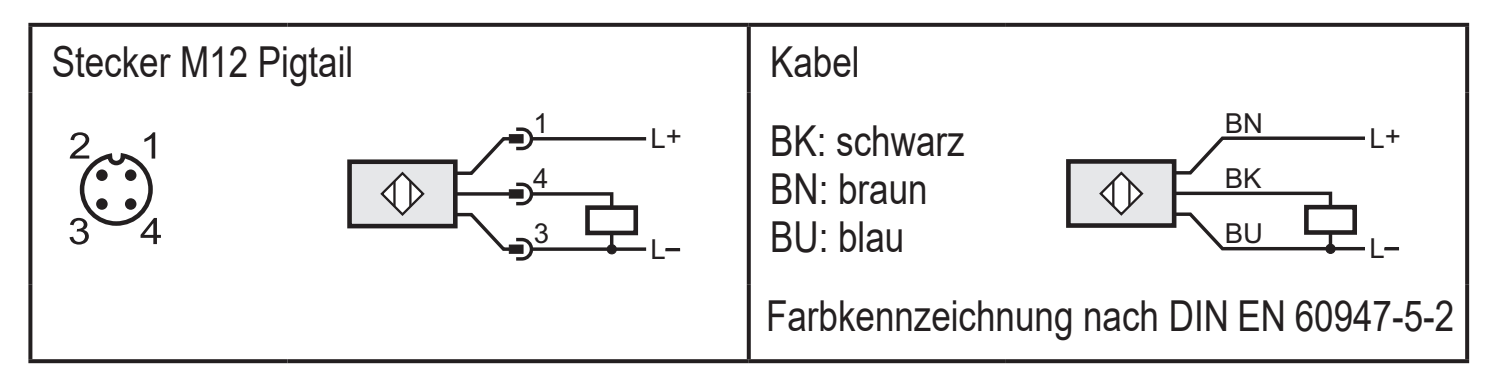

<span id="page-6-0"></span>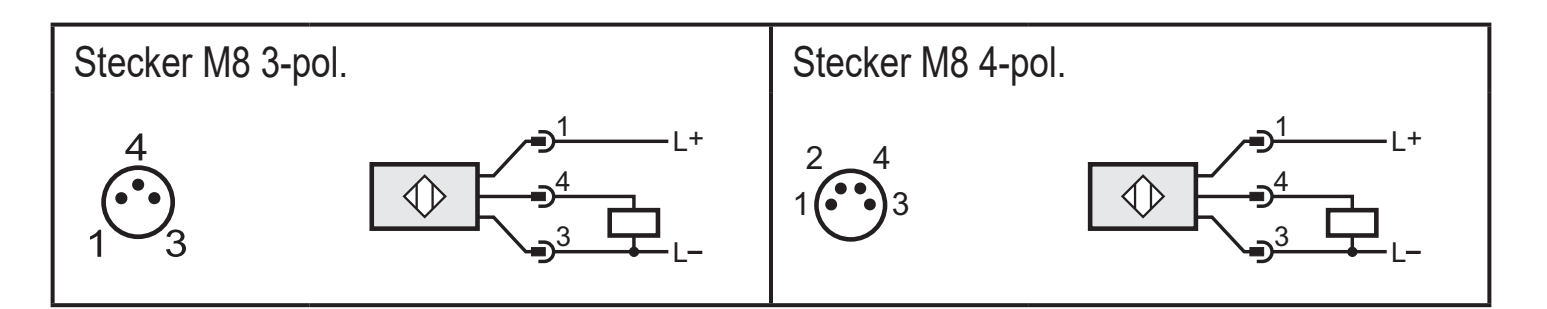

#### **6.2.2 NPN**

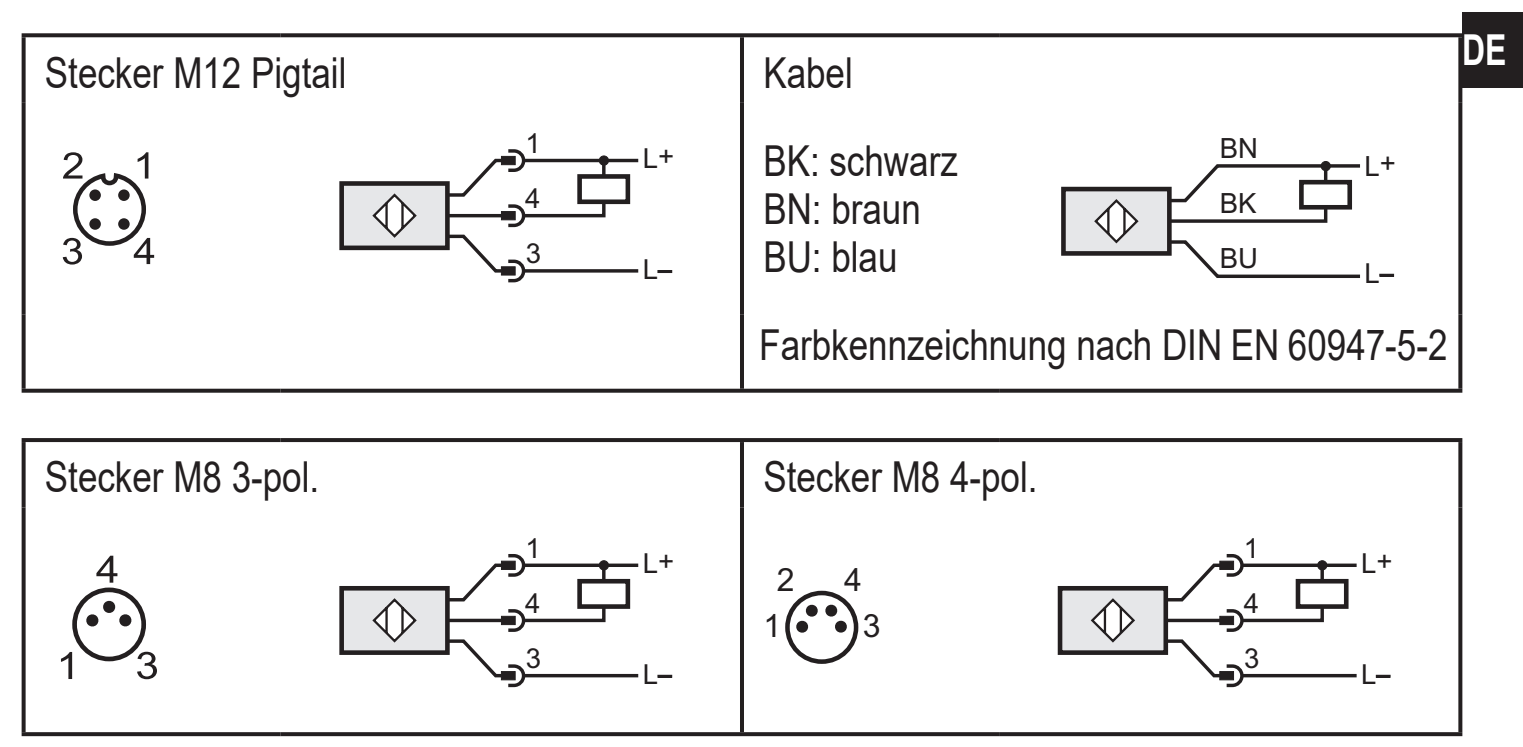

# <span id="page-7-0"></span>**7 Einstellungen**

## **7.1 Einstellung am Gerät**

### **7.1.1 Gerät soll schalten, wenn das Objekt erkannt wird**

- ► Objekt platzieren (Abb.1).
- ► [OUT ON] > 2 s drücken.
- > Die gelbe LED blinkt.
- > Die Einstellung der Empfindlichkeit mit Objekt erfolgt durch Loslassen von [OUT ON].
- ► Objekt entfernen (Abb. 2).
- ► [OUT OFF] drücken.
- > Die Einstellung der Empfindlichkeit ohne Objekt erfolgt durch Loslassen von [OUT OFF].
- > Die gelbe LED verlischt. Die Programmierung ist abgeschlossen.

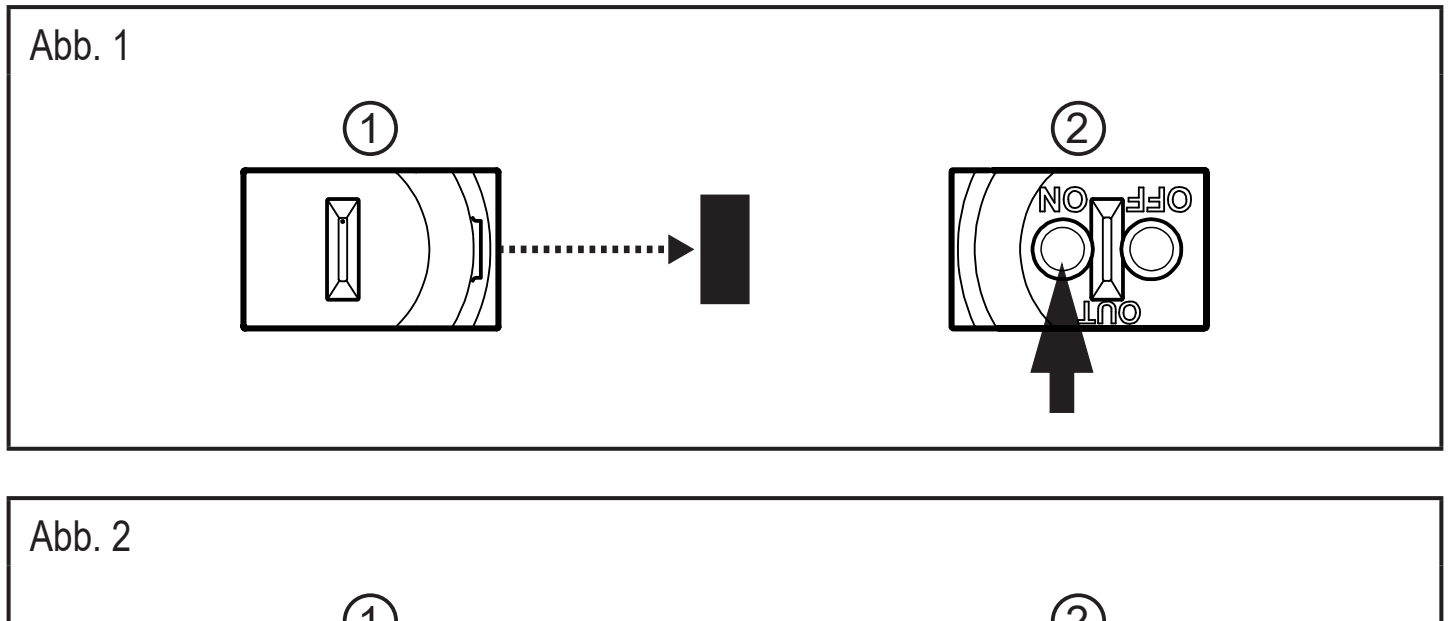

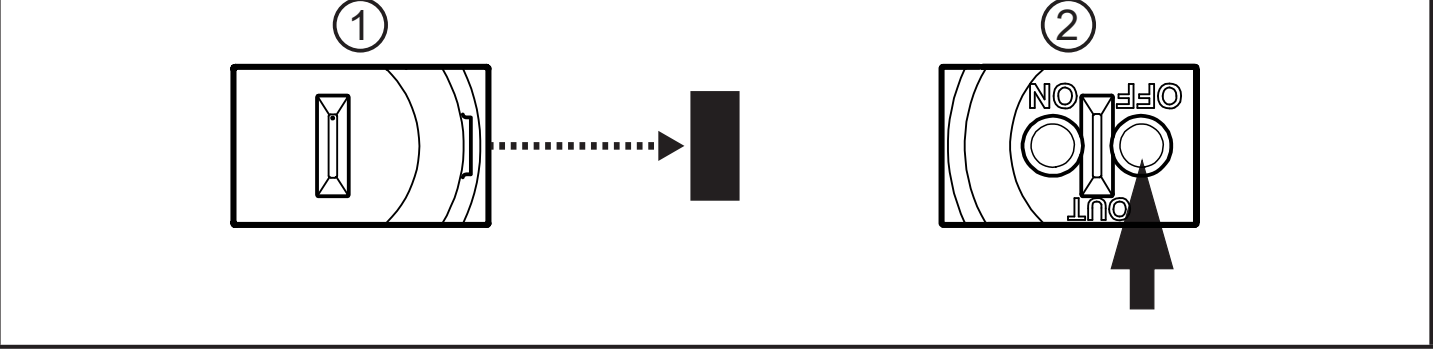

- 1: Sender
- 2: Empfänger

### <span id="page-8-0"></span>**7.1.2 Gerät soll nicht schalten, wenn das Objekt erkannt wird**

- ► Das Objekt (wie Abb. 1) platzieren und [OUT OFF] > 2 s drücken.
- ► Das Objekt (wie Abb. 2) entfernen und [OUT ON] drücken.

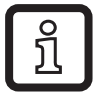

Die Einstellungen können auch zuerst ohne Objekt und dann mit Objekt durchgeführt werden.

#### **7.1.3 Maximale Empfindlichkeit einstellen**

► Das Objekt so platzieren, dass kein Licht empfangen wird.

#### **1. Gerät soll schalten wenn das Objekt erkannt wird**

- ► [OUT ON] > 2 s drücken, dann [OUT OFF] drücken.
- **2. Gerät soll nicht schalten wenn das Objekt erkannt wird**
- ► [OUT OFF] > 2 s drücken, dann [OUT ON] drücken.

### **7.1.4 Programmierung fehlgeschlagen**

- > Die LED blinkt schnell, 8 Hz.
- Messwertdifferenz ist zu gering
- Max. Programmierzeit (15 min) überschritten.

#### **7.1.5 Elektronisches Schloss**

Tasten ver- oder entriegeln

- ► [OUT ON] und [OUT OFF] 10 s gleichzeitig drücken.
- > Die Quittierung erfolgt durch kurzzeitigen Wechsel des LED-Status.

## **7.2 Einstellung über IO-Link**

Dieses Gerät verfügt über eine IO-Link-Kommunikationsschnittstelle, die den direkten Zugriff auf Prozess- und Diagnosedaten ermöglicht. Zusätzlich besteht die Möglichkeit, das Gerät im laufenden Betrieb zu parametrieren. Der Betrieb des Gerätes über die IO-Link-Schnittstelle setzt einen IO-Link-Master voraus.

Mit einem PC, passender IO-Link-Software und einem IO-Link Adapterkabel ist eine Kommunikation außerhalb des laufenden Betriebs möglich.

Die zur Konfiguration des Gerätes notwendigen IODDs, detaillierte Informationen über Prozessdatenaufbau, Diagnoseinformationen und Parameteradressen sowie alle notwendigen Informationen zur benötigten IO-Link-Hardware und Software finden Sie unter www.ifm.com.

#### <span id="page-9-0"></span>**7.2.1 Einstellbare Parameter**

Über IO-Link können u.a. die folgenden Parameter eingestellt werden.

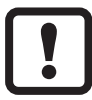

Eine Tabelle mit allen einstellbaren Parametern finden Sie unter [www.ifm.com/de/io-link.](http://www.ifm.com/de/io-link)

#### **Parameter für den Empfänger (O6E7xx)**

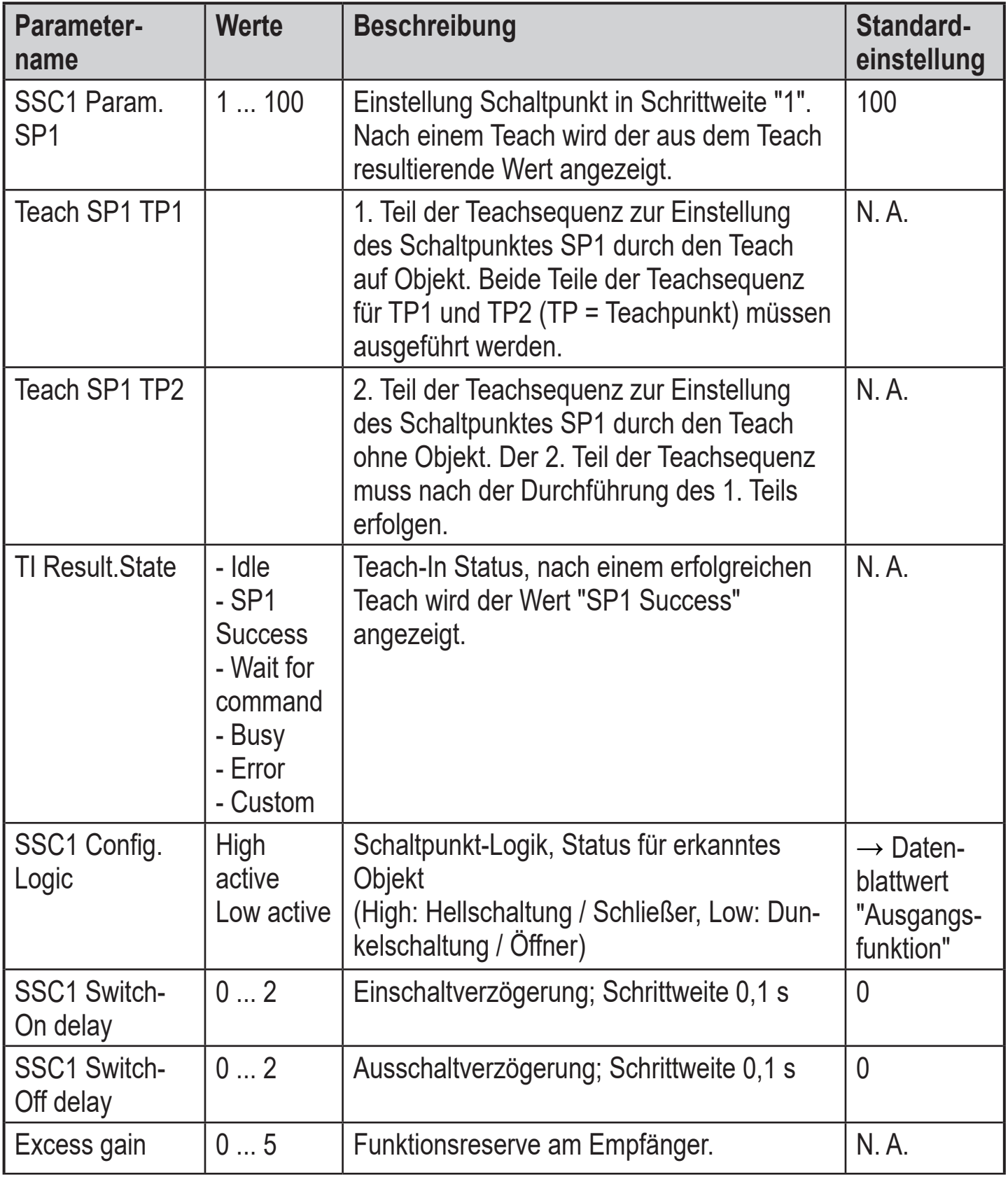

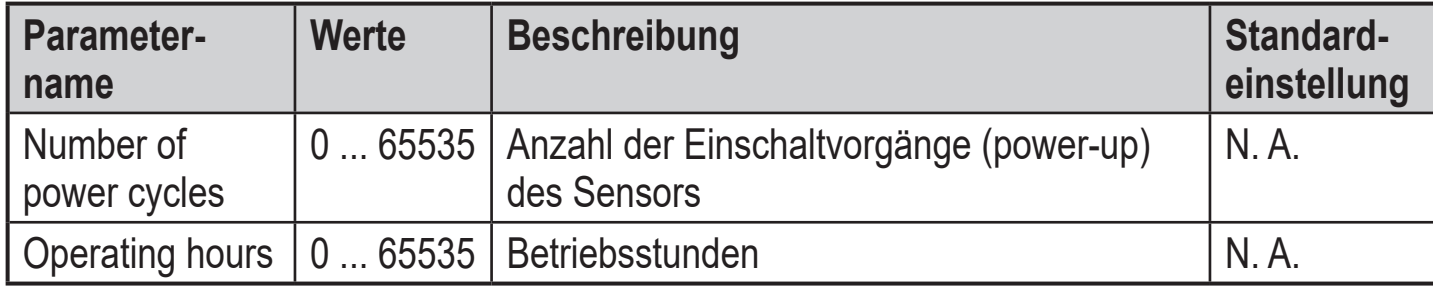

### **Parameter für den Sender (O6S7xx)**

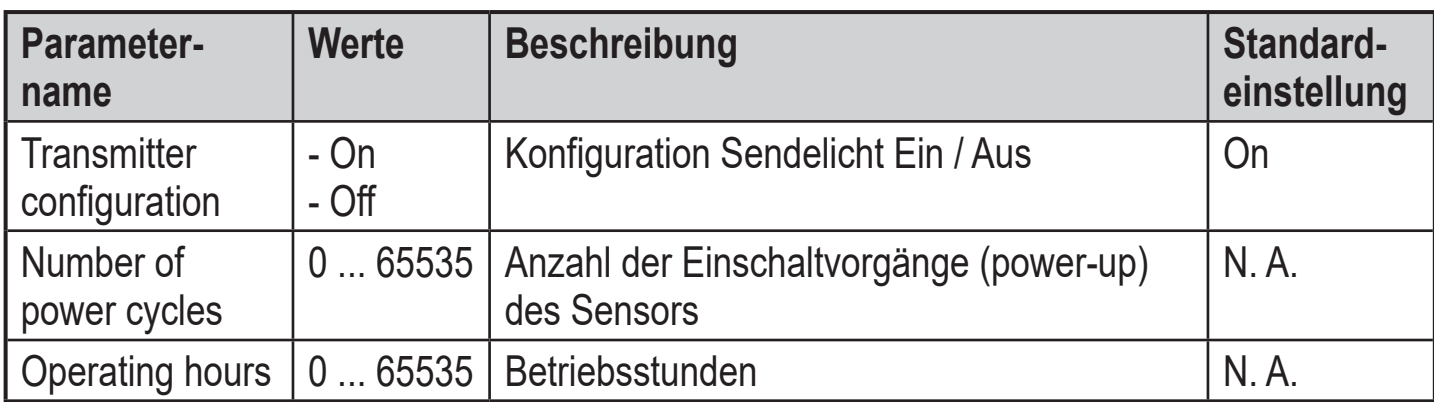

**DE**

#### <span id="page-11-0"></span>**7.2.2 Empfindlichkeit mit Objekt einstellen**

- ► Software LR DEVICE starten.
- ► Sender auf Objekt richten (Abb. 1).
- ► [Teach SP1 TP1] in Software LR DEVICE wählen.
- ► Sender auf Empfänger richten (Abb. 2).
- ► [Teach SP1 TP2] in Software LR DEVICE wählen.

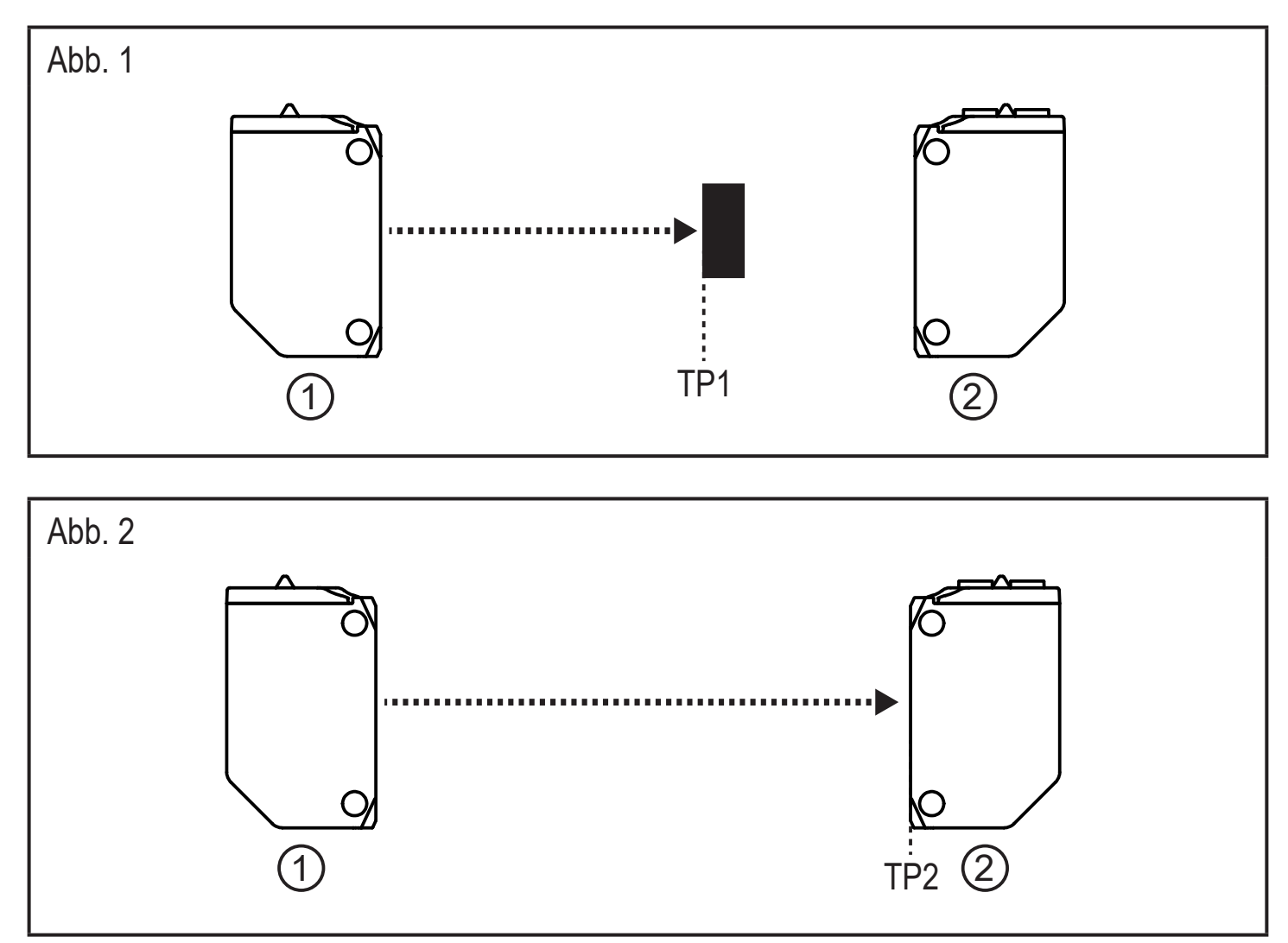

1: Sender; 2: Empfänger; TP1: Teachpunkt 1; TP2: Teachpunkt 2

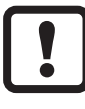

Es kann zuerst das Objekt und anschließend der Hintergrund oder umgekehrt eingestellt werden.

## **7.2.3 Maximale Empfindlichkeit einstellen**

- ► Software LR DEVICE starten.
- ► Das Objekt so platzieren, dass kein Licht empfangen wird.
- ► [Teach SP1 TP1] in Software LR DEVICE wählen.
- ► [Teach SP1 TP2] in Software LR DEVICE wählen.

# <span id="page-12-0"></span>**8 Betrieb**

- ► Prüfen, ob das Gerät sicher funktioniert.
- > Die grüne LED leuchtet bei Betriebsbereitschaft.
- > Einstellung Dunkelschaltung: Der Ausgang ist durchgeschaltet / die gelbe LED leuchtet, wenn kein Objekt erkannt wird.
- > Einstellung Hellschaltung: Der Ausgang ist durchgeschaltet / die gelbe LED leuchtet, wenn ein Objekt erkannt wird.

# **9 Wartung, Instandsetzung, Entsorgung**

- ► Die Linsen des Geräts von Verschmutzungen frei halten.
- ► Zur Reinigung keine Lösungsmittel oder Reiniger verwenden, die die Kunststoffteile beschädigen könnten.
- ► Das Gerät nach Gebrauch umweltgerecht gemäß den gültigen nationalen Bestimmungen entsorgen.

Die Instandsetzung defekter Sensoren ist nur durch den Hersteller erlaubt.